#### **APPENDIX B**

# Running the FDDI deinstall **Script**

The FDDI deinstall script reverses the FDDI software installation process. You may want to reverse the installation process if you remove the SBus adapter from a SPARCstation.

**Note** If you previously disabled the Ethernet interface by renaming the /etc/hostname.le0 file to /etc/hostname.*xx*0, you may want to rename /etc/hostname.*xx*0 to /etc/hostname.le0 to re-enable the Ethernet interface.

## **Running the FDDI deinstall Script (SunOS)**

Run the FDDI deinstall script as follows:

**Step 1** Log in as superuser. Change to the /usr/local/cfddi directory and enter the following command:

**./deinstall.fddi**

**Step 2** Follow the onscreen instructions to deinstall the FDDI software.

#### deinstall Script Example

The following is an example of the ./deinstall.fddi script:

Running the FDDI deinstall Script **B-1**

```
console# ./deinstall.fddi
    You have invoked the deinstall.fddi script.
    Which is used to deinstall software for FDDI SBus Adapters.
 Is this deinstall for a diskless station (y/n) [n] ?
     The following files will be restored to the state
     they were in before the FDDI software was installed.
         1) /etc/rc.local
         2) /etc/loadable
         3) /usr/kvm/sys/sun4m/conf/files
         4) /vmunix
    Do you wish to restore these files now (y/n) [y] ?
     Removing startup of snmpd.cfddi from /etc/rc.local
     Removing ifconfig fddi0 from /etc/rc.local
     Removing fddi.LOAD from /etc/loadable
     The hostname(s) added during the FDDI installation should be removed
     from the /etc/hosts file and, if necessary, the NIS data base(s).
     Do you wish to update the /etc/hosts file now (y/n) [y] ?
  The following files were added during the FDDI software installation.
         1) /etc/snmpd.cfddi
         2) /etc/snmpd.cfddi.conf
         3) /etc/hostname.fddi*
         4) /etc/fddistat
         5) /usr/kvm/sys/sun4m/conf/FDDI
         6) /usr/kvm/sys/sunif/fddi_conf.c
         7) /usr/kvm/sys/sun4m/OBJ/if_fddi.o
         8) /usr/kvm/sys/sun4m/FDDI/*
         9) /dev/fddi*
    Do you wish to remove these files now (y/n) [y]?
    Removing files ... restoring tcp_sendspace && tcp_recvspace to 4K
done.
     Deinstallation done. Reboot machine to restore original kernel.
     A log of the deinstallation is in /tmp/./deinstall.fddi.log
console#
```
**B-2** CDDI/FDDI SBus Adapter User Guide

## **Running the pkgrm Script in Solaris 2.x**

To remove the Solaris 2.x FDDI SBus driver, use the Solaris pkgrm utility. To remove the FDDI driver, enter the following command:

**pkgrm SBUSfddi**

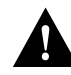

**Caution** Before you run the pkgrm utility, make sure you unmount all NFS mounted file systems across the FDDI network.

### pkgrm Script Example

The following text are examples of the pkgrm SBUSmibs, SBUSfddi, and SBUSsnmp scripts:

```
console# pkgrm
The following packages are available:
  1 CSCOmibs Solaris 2.X Mibs
                  (sparc) 4.1
   2 SBUSfddi Solaris 2.X FDDI Driver
                   (sparc) 3.1
  3 SBUSsnmp Solaris 2.X FDDI SNMP Agent
                  (sparc) 4.1
   4 SPROacomp SPARCompiler Component-1
                  (sparc) 2.1
  5 SPROcc SPARCompiler C
                  (sparc) 2.1
  6 SPROlang SPARCompiler Component-2
                  (sparc) 2.1
  7 SPROlics SunPro Licensing Module
                  (sparc) 2.2
  8 SPROutool SPARCompiler Component-3
                  (sparc) 2.1
 9 SUNWabe Solaris 2.4 User AnswerBook
                  (all) 8.22.8
  10 SUNWaccr System Accounting, (Root)
                   (sparc) 11.5.1,REV=94.07.15.22.10
```
Running the FDDI deinstall Script **B-3**

... 131 more menu choices to follow; <RETURN> for more choices, <CTRL-D> to stop display:^D?? Select package(s) you wish to process (or 'all' to process all packages). (default: all) [?,??,q]: **1 2 3** The following package is currently installed: CSCOmibs Solaris 2.X Mibs (sparc) 4.1 Do you want to remove this package? y ## Removing installed package instance <CSCOmibs> ## Verifying package dependencies. ## Processing package information. ## Removing pathnames in class <mibs> /opt/usr/snm/agents/rfc1285.schema /opt/usr/snm/agents/rfc1285.oid /opt/usr/snm/agents/cisco-stack.schema /opt/usr/snm/agents/cisco-stack.oid /opt/usr/snm/agents/cisco-adapter.schema /opt/usr/snm/agents/cisco-adapter.oid /opt/usr/OV/snmp\_mibs/cisco-stack /opt/usr/OV/snmp\_mibs/cisco-adapter /opt/CSCOmibs/rfc1285.mib /opt/CSCOmibs/rfc1213.mib /opt/CSCOmibs/cisco-stack.mib /opt/CSCOmibs/cisco-adapter.mib /opt/CSCOmibs/README /opt/CSCOmibs/INSTALL /opt/CSCOmibs ## Updating system information. Removal of <CSCOmibs> was successful. The following package is currently installed: SBUSfddi Solaris 2.X FDDI Driver (sparc) 3.1

Do you want to remove this package? y ## Removing installed package instance <SBUSfddi> This package contains scripts which will be executed with super-user permission during the process of removing this package. Do you want to continue with the removal of this package  $[y,n,?,q]$  y ## Verifying package dependencies. ## Processing package information. ## Executing preremove script. Deactivating interface fddi0 Unloading interface fddi0 fddi driver unloaded. Removing //etc/hostname.fddi0 ... Running rem\_drv to remove driver from system ...

```
## Removing pathnames in class <tools>
/opt/SBUSfddi/ttcp
/opt/SBUSfddi/network_download
/opt/SBUSfddi/fddistat
/opt/SBUSfddi/download_flash.README
/opt/SBUSfddi/download_flash
/opt/SBUSfddi/dflash.solaris
/opt/SBUSfddi/dflash.4.1.X
/opt/SBUSfddi/README
/opt/SBUSfddi
## Removing pathnames in class <driver>
/kernel/drv/fddi
## Updating system information.
```
Removal of <SBUSfddi> was successful.

The following package is currently installed:<br>SBUSsnmp Solaris 2.X FDDI SNMP Agen Solaris 2.X FDDI SNMP Agent (sparc) 4.1

Running the FDDI deinstall Script **B-5**

Do you want to remove this package? y ## Removing installed package instance <SBUSsnmp> ## Verifying package dependencies. ## Processing package information. ## Removing pathnames in class <snmp> /etc/snmpd.cfddi /etc/rc2.d/S90snmpsetup /etc/rc2.d/K90snmpsetup /etc/init.d/snmpsetup ## Updating system information. Removal of <SBUSsnmp> was successful. root@ss20: pkgbin => ^D?? script done on Thu Aug 03 16:42:36 1995

console#